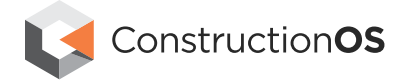

# What's New in Procore?

## Here's what we've up to from January 2018 - March 2018

## Construction OS Releases & Updates

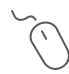

#### DOCUMENTS TOOL - DRAG & DROP - MOBILE - IOS & ANDROID

You can now drag and drop files directly from your mobile device and other apps (i.e. email, Box, Dropbox) into Procore's Documents tool or Photos tool. Use offline as well.

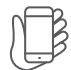

### NEW OPTION FOR QR CODE LABELS

Improve your QR code location labels. Print up to 30 QR codes per page to a more durable label that fits perfectly on a door jamb.

#### NEW PROJECT CREATION ASSISTANT

This new assistant will help reduce the number of clicks and make it easier for new users to create a new project by following a guided setup flow.

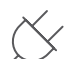

 $\Box$ 

#### APP MARKETPLACE

Connect all the business solutions you need to Procore's Construction OS. Choose from 100+ integrations in our App Marketplace including our newest integrations: Multivista, Leinwaiver. io, Jamf, and Viewpoint Vista by Ryvit.

## Project Management Releases & Updates

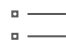

#### COPY BID LISTS FROM INACTIVE PROJECTS

Users can access previous bid lists and copy them over to projects that they are currently bidding.

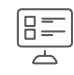

#### NEW SUBMITTAL HYBRID WORKFLOW

You now have more flexibility with Procore's newest hybrid workflow.This workflow combines parallel and sequential workflows into one to help streamline the approval process.

#### ENHANCED SUBMITTAL DISTRIBUTION BANNERS

Easily know the status of the submittal with our updated banner notifications.

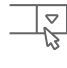

#### NEW FILTER FOR RFIS - MOBILE - IOS

Filter RFIs by Responsible Contractor on mobile to help you find RFIs more easily.

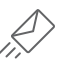

#### DISTRIBUTE A SUBMITTAL AFTER ONE RESPONSE

You can now distribute a submittal after one response, which means you can expedite the resubmittal process if the submittal is rejected or expedite the procurement of material after one approval.

#### NEW FILTER FOR SUBMITTALS - MOBILE - IOS

We are making it easier for you to find submittals by Responsible Contractor on mobile.

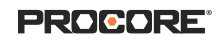

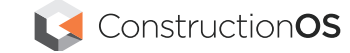

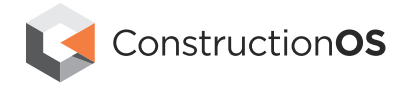

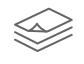

#### EASIER ACCESS TO SUBMITTAL LOG REPORTS

Reports created for submittals will now be available in the submittal log side bar for easy access. It is also worthwhile to note that submittal reports can also be created from the submittal side bar.

### NEW "FORWARD FOR REVIEW" FEATURE FOR SUBMITTALS

Forgot to add an "Approver" in your submittal workflow? An 'Approver' on a submittal workflow can now forward a submittal to a recipent not named in the workflow for review and the reciepent can send the submittal back to the "Approver" that forwarded them the submittal.

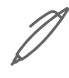

#### MULTI-SELECT DRAWING MARK-UPS

Bulk select or delete drawing mark-ups with fewer clicks within a drawing.

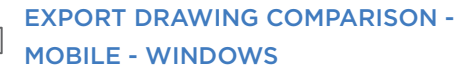

Easily export an image of a drawing comparison so you can send add it as an attachment to an email, RFI, etc.

#### NEW DRAWING SNYC EXPERIENCE - MOBILE - IOS

This new experience ensures you are working off the most current set of drawings.

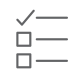

 $\curvearrowright$ 

#### RE-DESIGNED DRAWING REVIEW PAGE

Now it's much faster and easier to review newly uploaded drawings while viewing the entire Set of Drawings on one screen.

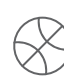

### NEW SUBMITTAL "REQUIRED RESPONDER" OPTION

You can now designate final approval authority to one or two key approvers when you have a group of approvers in a parallel submittal workflow before Ball In Court responsibility is shifted to the next approval group.

# $+ \parallel$

#### BATCH DRAWING COMPARISON - MOBILE - IOS & ANDROID

Quickly swipe through a new set of drawings while in comparison mode to see the changes directly from your mobile device.

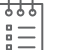

#### ENHANCED MEETINGS TOOL

Easily add your minutes directly onto the meeting minutes page (instead of taking notes in a pop-up window). Star important meeting minute items so that they stay visible on future meetings.

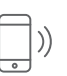

#### NEW DRAWING PUSH NOTIFICATION - MOBILE - IOS & ANDROID

Get alerted when new or revised drawings are published in Procore.

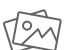

#### RE-DESIGNED PHOTOS TOOL

Upload a photo, select a trade, choose the album to upload into, and attach a location all at once - streamlining the upload experience.

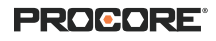

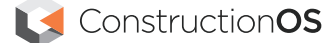

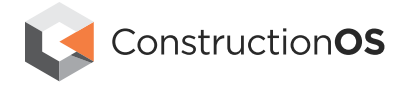

## Quality & Safety Releases & Updates

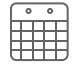

#### DATE SELECTION ON DAILY LOGS

Quickly jump back and forth from one daily log to another with the new date picker.

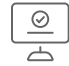

### NEW "COMPLETE" BUTTON FOR DAILY LOGS

Keep your daily logs accurate by clicking on the new complete button so another user cannot go back and change the daily log.

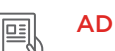

#### ADDED BEHAVIOR FIELDS IN OBSERVATIONS

Capture leading and lagging indicators and implement corrective actions to prevent safety incidents from occurring. Observations now include Hazard, Contributing Condition and Contributing Behavior fields.

#### NEW TOOL - FORMS

Eliminate many paper processes and bring all required PDF forms into Procore. Upload any editable PDFs so team members can leverage the power of digital search, sharing, and e-signatures.

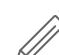

#### ENHANCED INSPECTION RESPONSE FIELDS

Procore now better meets your business needs by offering new response sets to inspections. Procore has added "Safe / At Risk" as an inspection response, versus only offering "Pass / Fail".

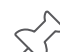

#### PUNCHLIST TOOL - RESPONDER FLEXIBILITY

Allow anyone within your company to respond to a punchlist item on behalf of the assigned employee.

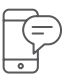

#### COPY A DAILY LOG - MOBILE - IOS & ANDROID

Simplify the daily log creation process by copying the previous daily log from your mobile device.

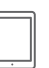

#### QUICK OBSERVATIONS - MOBILE - IOS & ANDROID

Quickly create an observation on mobile from a list of predefined observation templates.

## Construction Financials Releases & Updates

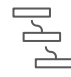

 $\frac{1}{2}$ 

#### MORE WORKFLOW FLEXIBILITY

You now have more flexibility to determine which type of Admin (Tool, Project or Company) can set up a workflow and approve on behalf of a workflow user.

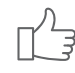

#### DIRECT COSTS TOOL - NEW PERMISSION LEVELS

Give the correct users the ability to create, edit, or delete direct costs with Procore's new permission template or direct costs.

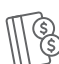

#### BUDGET TOOL ENHANCEMENTS

Non-budgeted and non-categorized line items will be automatically added to your Budget in lieu of a warning banner to prevent any unexpected financial surprises.

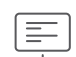

#### NEW CHANGE EVENTS SUMMARY VIEW

The change events summary tab now include added grand totals and added mark-up to Prime COs amounts.

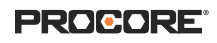

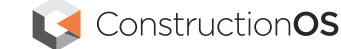

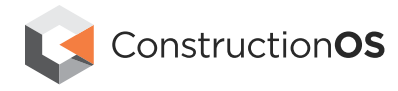

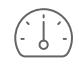

#### INDEPENDENT STATUS ON CHANGE ORDERS

Change orders can now have independent statuses from linked change order tiers. A PCO that is linked to a COR/(P)CCO can retain it's status regardless of the status of the COR/ (P)CCO, until the COR/(P)CCO is Approved. Example: An Approved PCO can be linked to a Pending PCCO.

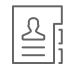

#### REQUISITIONS - NEW "INVOICE CONTACTS"

The Company level Directory tool now has an "Invoice Contacts" field for each Company. The users added to this dropdown will appear in the Invoice Contacts field in each newly created Commitment for that company. The user must be added to the Project level Directory prior to creating the Commitment in order to auto-populate the Commitment's Invoice Contacts field.

## Field Productivity Releases & Updates

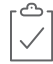

#### SUPERVISOR APPROVAL ON TIMESHEETS

Review and approve your crew's timesheets for accuracy before they go to payroll.

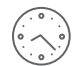

#### TURN ON/OFF TIMESHEET FIELDS

Further simplify the timesheet creation process by displaying only the fields that your company uses.

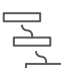

#### CHANGE ORDER WORKFLOW

 $\triangle$  Create custom workflows for your Prime PCOs.

#### DOCUSIGN INTEGRATION ENHANCEMENTS  $\curvearrowright$

- 1. Get payment applications and subcontractor requisitions approved and signed faster so you can get paid faster.
- 2. The status of contracts and change orders (PCCOs, PPCOs, CCOs) automatically change to approved when signed with Procore's Docusign integration.
- 3. "Invoice Contacts" will be populated in Subcontractor requisitions with Procore's Docusign integration.

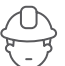

#### NEW TOOLS - CREWS - MOBILE - IOS, ANDROID, & WINDOWS

Manage laborer crews on the jobsite more efficiently and it can all be done from a mobile device.

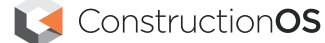